## **CSS (Cascading Style Sheets)**

#### **Цель обучения 10.4.2.1**

**использовать HTML (аш ти эм эл) теги при разработке web (веб) страниц**

#### **Цель обучения 10.4.2.2**

**использовать CSS (си эс эс) при разработке web (веб)-страницы**

## **CSS (Cascading Style Sheets)** – **CSS (Cascading Style Sheets)** –

Каскадные таблицы стилей - это свод стилевых описаний, тех или иных HTML тегов (далее элементов HTML), который может быть применён:

- к отдельному тегу элементу, или
- одновременно ко всем идентичным элементам на всех страницах сайта.

CSS по сути своего рода дополнение к HTML, которое значительно расширяет его возможности.

### **Внедрение CSS в HTML документ**

#### **Осуществить данную задачу можно тремя способами:**

1. Написать стилевое описание непосредственно в самом элементе. Такой способ хорош лишь в том случае если таковой элемент один единственный в HTML документе который нуждается в отдельном стилевом описании.

### **Внедрение CSS в HTML документ**

#### **Осуществить данную задачу можно тремя способами:**

2. Написать стилевое описание для всех идентичных элементов HTML документа. Такой способ оправдывает себя, если стиль страницы принципиально отличается от общего дизайна сайта (группы взаимосвязанных страниц).

### **Внедрение CSS в HTML документ**

#### **Осуществить данную задачу можно тремя способами:**

3. Вынести стилевое описание элементов HTML в отдельный файл CSS. Это позволит управлять дизайном всего сайта целиком, каждой страницей сайта в которой указанно обращение к CSS файлу. **Этот способ является наиболее эффективным использованием таблицы каскадных стилей.** 

# **Атрибут STYLE**

Практически каждый HTML тег имеет атрибут **style**, который говорит о том, что к этому тегу применяется некое стилевое описание.

#### *Пишется так:*

<p **style=""**> это параграф с индивидуальным стилем Всё что будет написано «между кавычками атрибута **style** и будет являться стилевым описанием для данного элемента.  *Пример:*

<p **style="color: #ff0000; font-size:12px"**> это параграф с индивидуальным стилем  $\langle$ /p>

<body style="background-color: #c5ffa0" >

<h1 style="color: #0000ff; font-size:18px" >Всё о слонах</h1>

<u><p style="color: #ff0000; font-size:14px" >На этом сайте Вы найдёте любую информацию о</u> слонах.</p>

<h2 style="color: #0000ff; font-size:16px" >Купить слона</h2>

<p style="color: #ff0000; font-size:14px" >У нас Вы можете по выгодным ценам приобрести лучших слонов‼</р>

<h2 style="color: #0000ff; font-size:16px" >Взять слона на прокат</h2>

<p style="color: #ff0000; font-size:14px" > Только у нас Вы можете взять любых слонов на прокат‼</р>

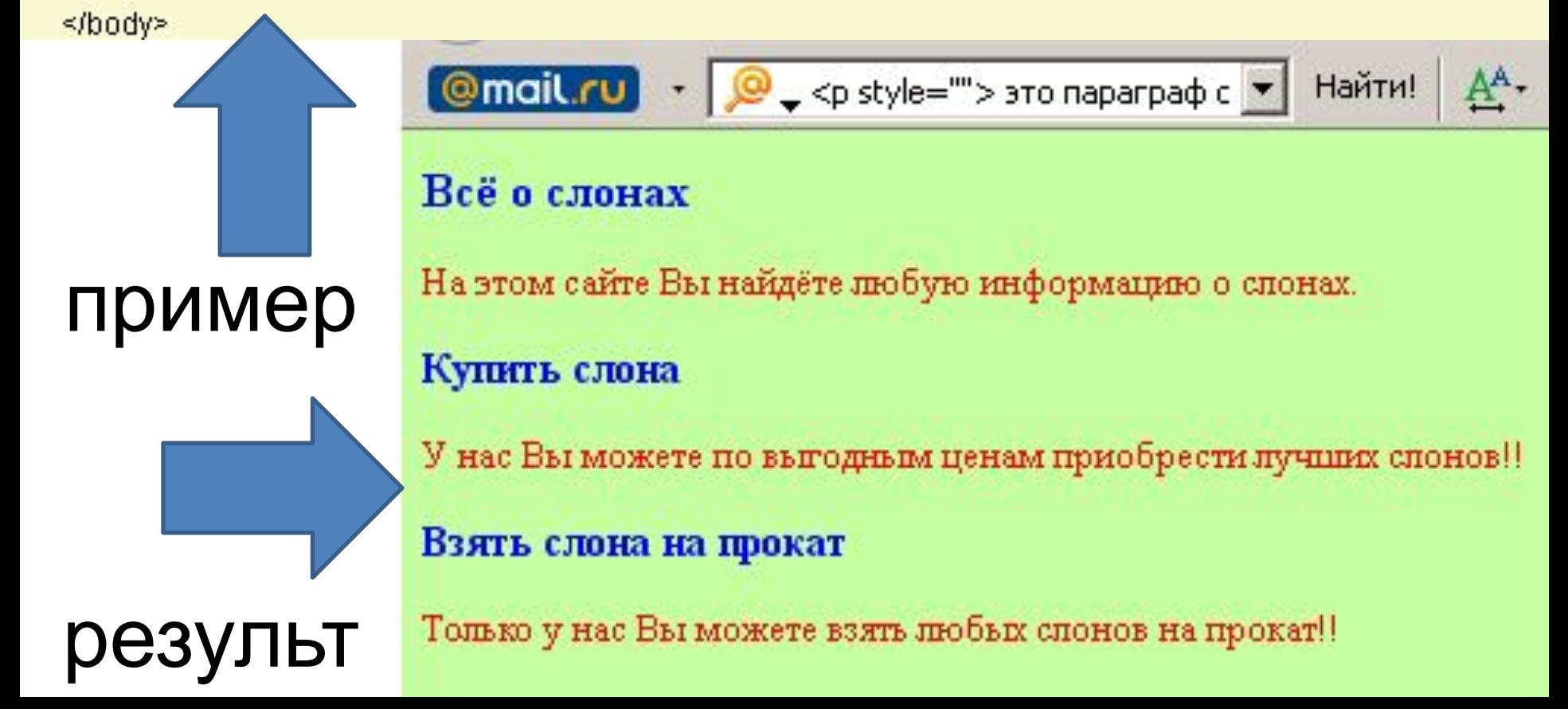

**НО, такой способ внедрения CSS хорош лишь в том случае если требуется задать определенный стиль малому числу HTML элементов.**

## Для того, что бы описать необходимые элементы одновременно на всей странице в заголовок HTML документа **внедряют тег <STYLE> </STYLE>** (**не путайте с одноименным атрибутом**) в котором и происходит описание нужных нам элементов.

# **Тег <STYLE>**

### Пример описания стилей:

**В данном случае стили описываются в заголовке документа между тегами HEAD!!!!!**

<head> <title>Ter style</title> <style type="text/css"> body {background-color: #c5ffa0} h1 {color: #0000ff; font-size:18px} h2 {color: #0000ff; font-size:16px} p {color: #ff0000; font-size:14px} </style>

#### </head> Использование тегов для которых

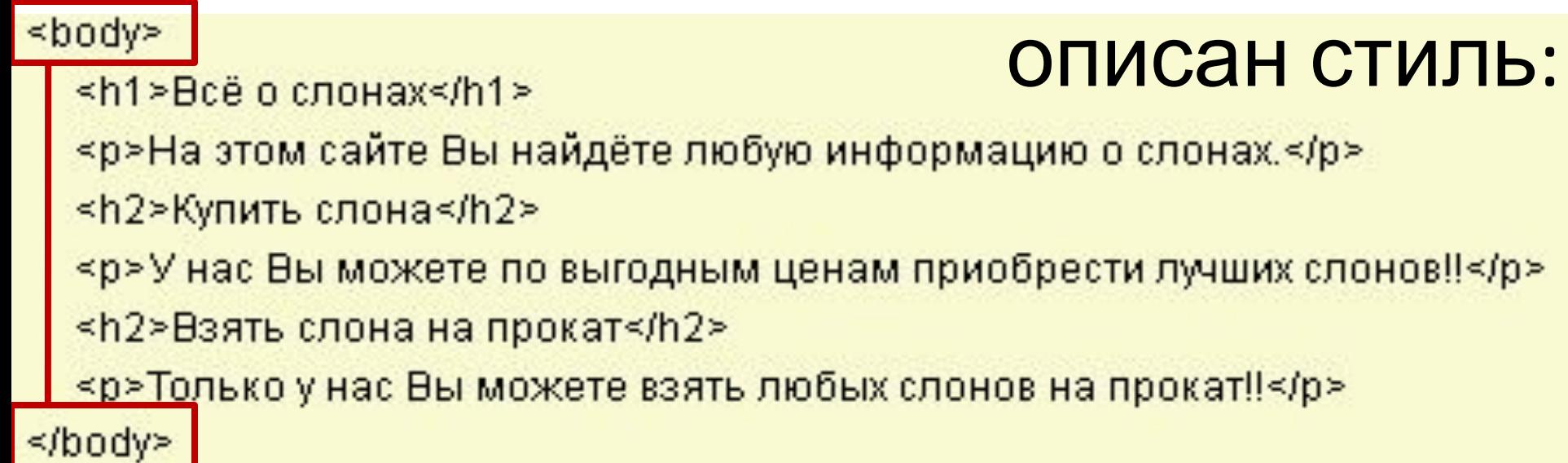

Внутри тега <style> </style> идет непосредственное объявление стилей тех или ИНЫХ HTML ЭЛЕМЕНТОВ СОГЛАСНО СЛЕДУЮЩЕМУ

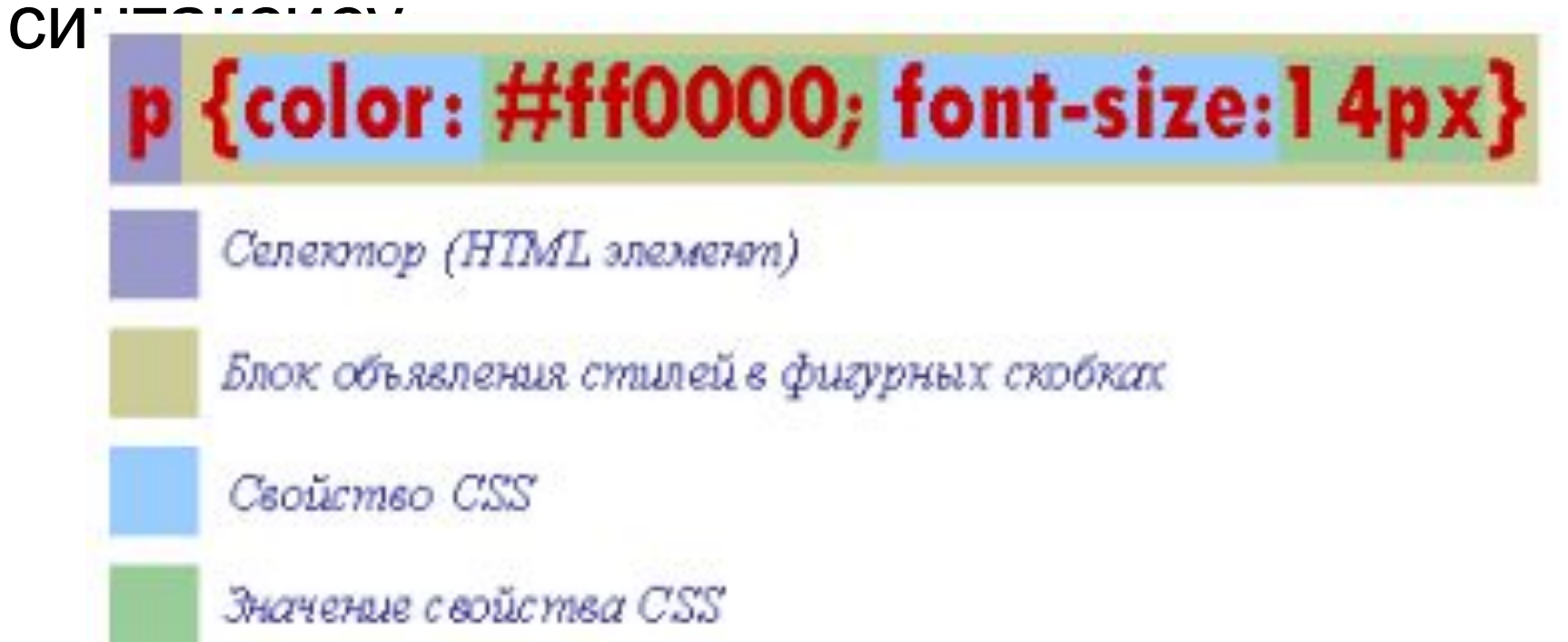

Если в блоке объявления стилей указывается несколько свойств элемента, то они между собой разделяются точкой с запятой.

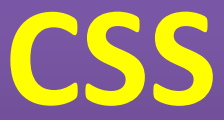

### **в отдельном внешнем**

- **файле.** 1. открываем блокнот (или другой редактор) и пишем стилевые правила;
- 2. Сохраняем файл с расширением **\*.css** (обычно файл со стилями называют **style.css**).
- 3. Подключить файл CSS к web странице:
- **<LINK>** многоцелевой и служит для "связывания" HTML документа с дополнительными внешними файлами, обеспечивающими его должную работу. Тег **<LINK>** является своего рода ссылкой, только предназначенной не для пользователей, а для программ обозревателей (браузеров). Так как **<LINK>** несёт в себе исключительно служебную информацию он располагается в заголовке HTML документа между тегами <head></head> и не выводится браузерами на экран.

## Тег **<link>** имеет атрибуты:

- **href** Путь к файлу.
- **rel** Определяет отношения между текущим документом и файлом, на который делается ссылка.
- ❑ **shortcuticon** Определяет, что подключаемый файл является иконкой.
- ❑ **stylesheet** Определяет, что подключаемый файл содержит таблицу стилей.
- ❑ **application/rss+xml** Файл в формате XML для описания ленты новостей.
- **type** MIME тип данных подключаемого файла.

### 3. Подключить файл CSS к web странице:

ссылка приобретает следующий вид:

**<link rel="stylesheet" href="mystyle.css" type="text/css">**

- Файл mystyle.css
- body {background-color: #c5ffa0}
- a {color:#000060; font-weight: bold;}
- a:hover {color:#ff0000; font-weight: bold; text-decoration:none}
- h1  $\{color:red; #0000ff; font-size:18px\}$
- h2 {color: #ff00ff; font-size:16px}
- p {color: #600000; font-size: 14px}

```
<head>
```
<title>каскадная таблица стилей</title>

<link rel="stylesheet" href="mystyle.css" type="text/css">

</head>

<body>

```
<h2>Меню:</h2>
```

```
<а href="index.html">Всё о слонах.</а>
```

```
<а href="elephant.html">Купить слона.</a>
```
<а href="elephant1.html">Взять слона на прокат.</a>

<hr>

```
<h1>Всё о слонах</h1>
```
<р>На этом сайте Вы найдёте любую информацию о слонах.</p>

</body>

Всё о слонах. Купить слона. Взять слона на прокат.

#### Всё о слонах

На этом сайте Вы найдёте любую информацию о слонах.

#### **Выравнивание**

text-align (так же как и htmlловский атрибут align) имеет следующие значения:

- left Выровнять текст по левому краю элемента (по умолчанию).
- right Выровнять текст по правому краю.
- **center** Выровнять текст по центру.
- justify Выровнять текст по обоим краям.

```
≺head>
  <title>Выравнивание текста</title>
  <style type="text/css">
     h1 { text-align: center }
     p { text-align: justify }
  </style>
≺/head≽
```
#### **Выравнивание**

text-align (так же как и htmlловский атрибут align) имеет следующие значения:

- left Выровнять текст по левому краю элемента (по умолчанию).
- right Выровнять текст по правому краю.
- **center** Выровнять текст по центру.
- justify Выровнять текст по обоим краям.

```
≺head>
  <title>Выравнивание текста</title>
  <style type="text/css">
     h1 { text-align: center }
     p { text-align: justify }
  </style>
≺/head≽
```
#### Оформление текста

ext-decoration ПОЗВОЛЯЄТ декорировать текст, присвоив ему одно или несколько значений из ниже представленных вариантов оформления текста:

#### Возможные значения:

- **blink** Текст будет мигать.
- line-through Делает текст перечеркнутым.
- overline Надчёркивание текста.
- underline Подчеркивание текста.
- **none** Текст без оформления.

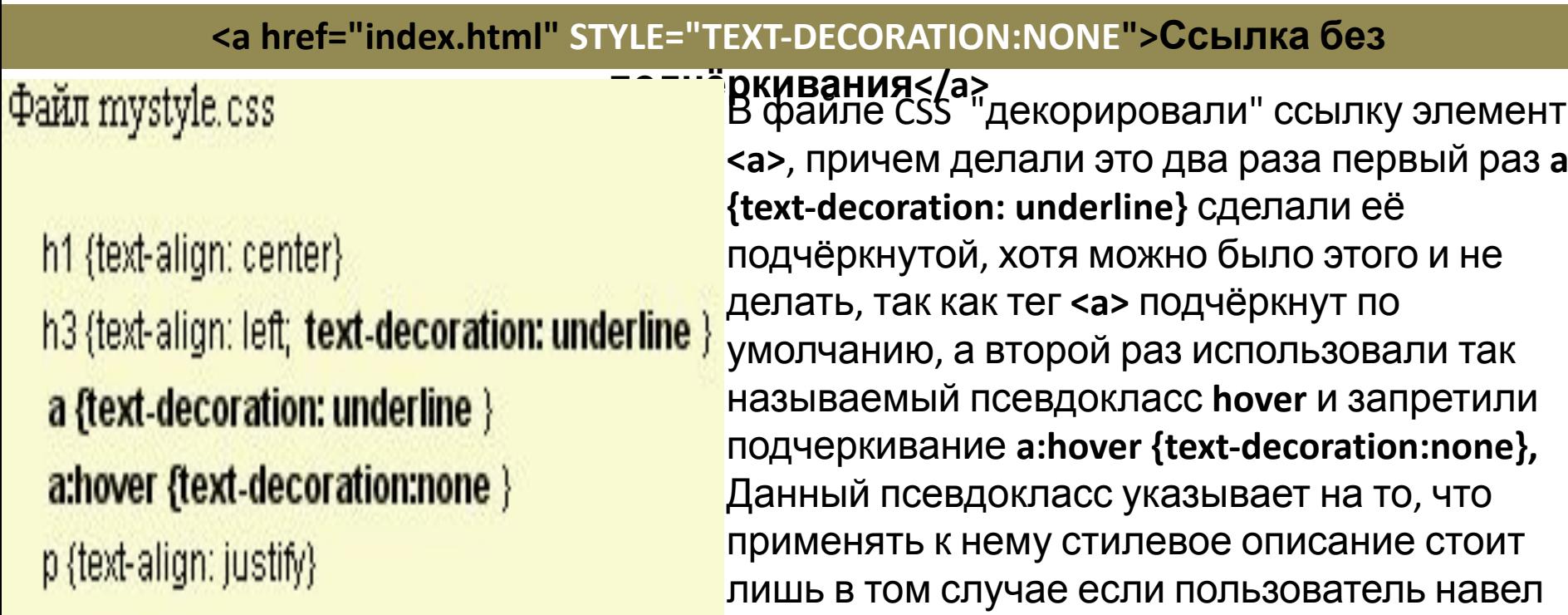

#### **Отступ первой**

**Свойски text-indent** - задаёт отступ первой строки в текстовом блоке с левой стороны.

Расстояние от левого края окна браузера или же элемента родителя (блока в который помещен блок с текстом) может быть заданно в процентах от ширины окна браузера или же единицах измерения принятых в CSS. В примере ниже расстояние отступа от леверания

> <title>Красная строка</title> <style type="text/css"> h1 {text-align: center} p {text-align: justify; text-indent: 20px } </style> ≼/head≽

#### **Трансформация**

**Texcita** Cext-transform трансформирует символы в указанном текстовом блоке, делая их заглавными или прописными по одному из правил в зависимости от присужденного значения данному свойству.

Значения:

- none Текст отображается без каких-либо изменений. (по умолчанию)
- capitalize Каждое слово в тексте отображается с заглавного символа.
- **lowercase** Все символы преобразуются в нижний регистр.
- uppercase Все символы преобразуются в верхний регистр.

<body>

<p style="text-transform: capitalize">союз советских социалистических республик</p> <p style="text-transform: lowercase">CCCP cccp</p> <p style="text-transform: uppercase">cccp CCCP</p>

</body>

#### **Вертикальное**

#### **в Веравнивание** внивание текста в строке устанавливает свойство **vertical-align**

#### Возможные значения свойства **vertical-align:**

- **baseline** Выравнивает базовую линию элемента по базовой линии родителя.
- **bottom** Выравнивает элемент по нижней части строки.
- middle Выравнивает средину элемента по базовой линии родителя и прибавляет половину высоты родительского элемента.
- sub Нижний индекс (размер шрифта не меняется).
- super Верхний индекс (размер шрифта не меняется).
- text-bottom Нижняя граница элемента выравнивается по нижнему краю строки.
- text-top Верхняя граница элемента выравнивается по верхнему краю строки.
- top Выравнивает элемент по верхней части строки.

#### **Вертикальное**

**Вазфавнивание** линия, на которой располагаются "сидят" символы в текстовой строке, Например буква "А" сидит прямо на этой линии, а вот строчная буква "у" сидит на ней же, но свесив ноги. Взгляните на рисунок с разметкой строки:

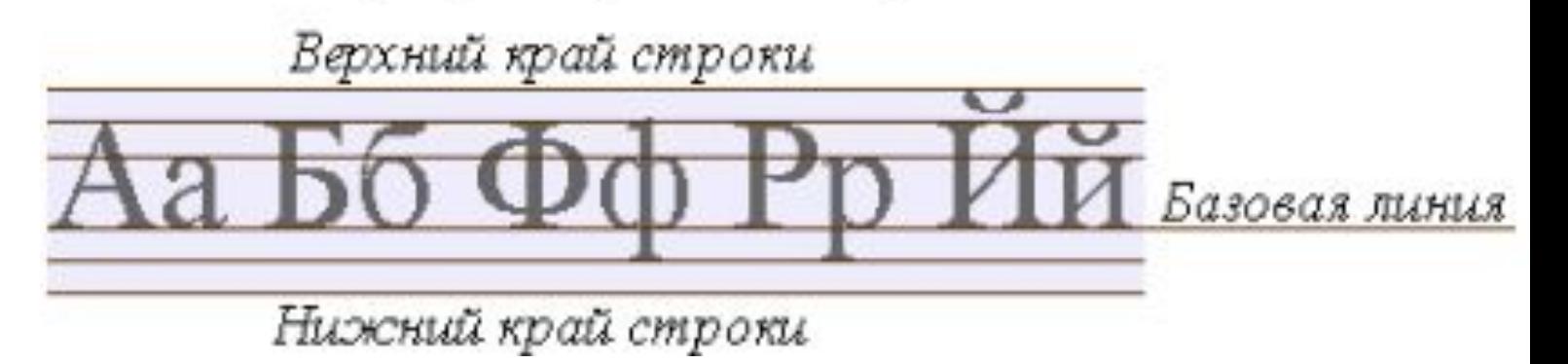

Вертикальное выравнивание элемента относительно строки может выражаться в процентах, пикселях или любых других принятых в CSS единицах измерения, причем эти единицы могут принимать как положительные, так и отрицательные значения

```
<head>
```
<title>Вертикальное выравнивание текста</title>

```
</head>
```
#### <body>

```
\lefont size="+3">A и Б\lefont>
```

```
<span style="vertical-align: +5px">сидели на трубе </span>
```

```
<span style="vertical-align: bottom">А упало </span>
```

```
sspan style=" vertical-align: top">Б пропало.. </span>
```

```
<span style=" vertical-align: 50% ">что осталось на трубе?</span>
```

```
<hr>
```

```
формула воды: H<span style="vertical-align: sub">2</span>О
<hr>
```

```
<span>н</span>
```

```
<span style="vertical-align: -10px">a</span>
span style="vertical-align: -20px">и</span>
<span style="vertical-align: -30px">c</span>
span style="vertical-align: -40px">k</span>
<span style="vertical-align: -50px">o</span>
<span style="vertical-align: -60px">c</span>
<span style="vertical-align: -70px">o</span>
span style="vertical-align: -80px">k</span>
```
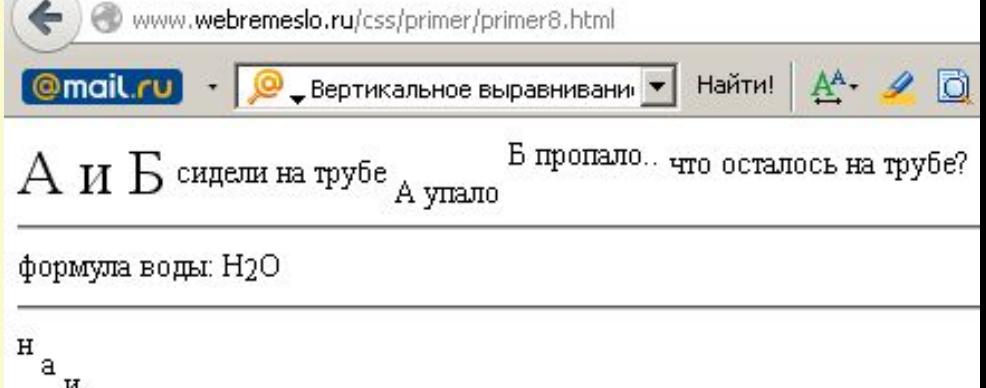

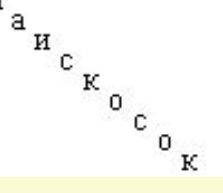

</body>

#### **Пробелы и перенос строки**

Набранный текст, в каком либо текстовом редакторе браузерами по умолчанию выводится на экран в виде сплошного текста, где переносы строк расставляются автоматически, а так же убираются лишние (более одного) пробелы между символами.

Свойство white-space имитирует работу тега <pre>, определяя показывать или нет пробелы между символов, если таковых

Может иметь следующие значения:

- normal текст выводится как обычно (лишние пробелы убираются), переносы строк определяются автоматически. (по умолчанию)
- помгар запрещает автоматический перенос строки.
- рге показывает текст в том виде в котором он был набран. пробелы и переносы строки не удаляются.

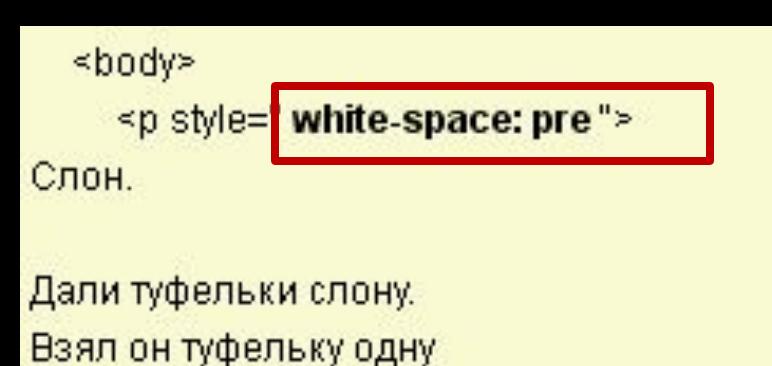

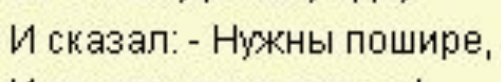

И не две, а все четыре!

С. Я. Маршак.  $\le$ ip> <hr> <p style="white-space: nowrap">

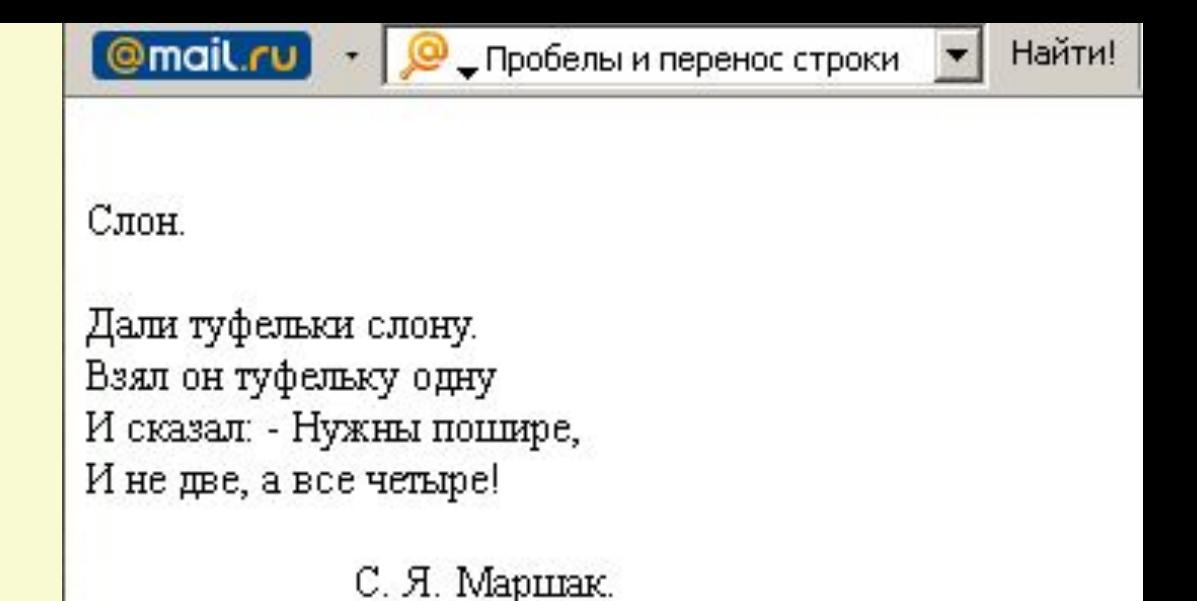

Это длинный предлинный текст, который вряд ли полносты

Это длинный предлинный текст, который вряд ли полностью поместится в одной строчке, по умолчанию в нужном месте, браузер перенес бы его на следующую строку, однако мы принудительно запретили это делать, с помощью значения nowrap свойства white-space. Так что теперь, по всей вероятности, в окне браузера появиться горизонтальная полоса прокрутки.. и зачем, спрашивается, мы это сделали?

 $\le$ /p>

</body>

### **Задание для индивидуальной**

**работы**

#### В вашей именованной папке да диске **D** создайте папку с именем **CSS.**

Выполните задание из раздаточного материала (**уроки 1-5** )

## **Рефлексия**

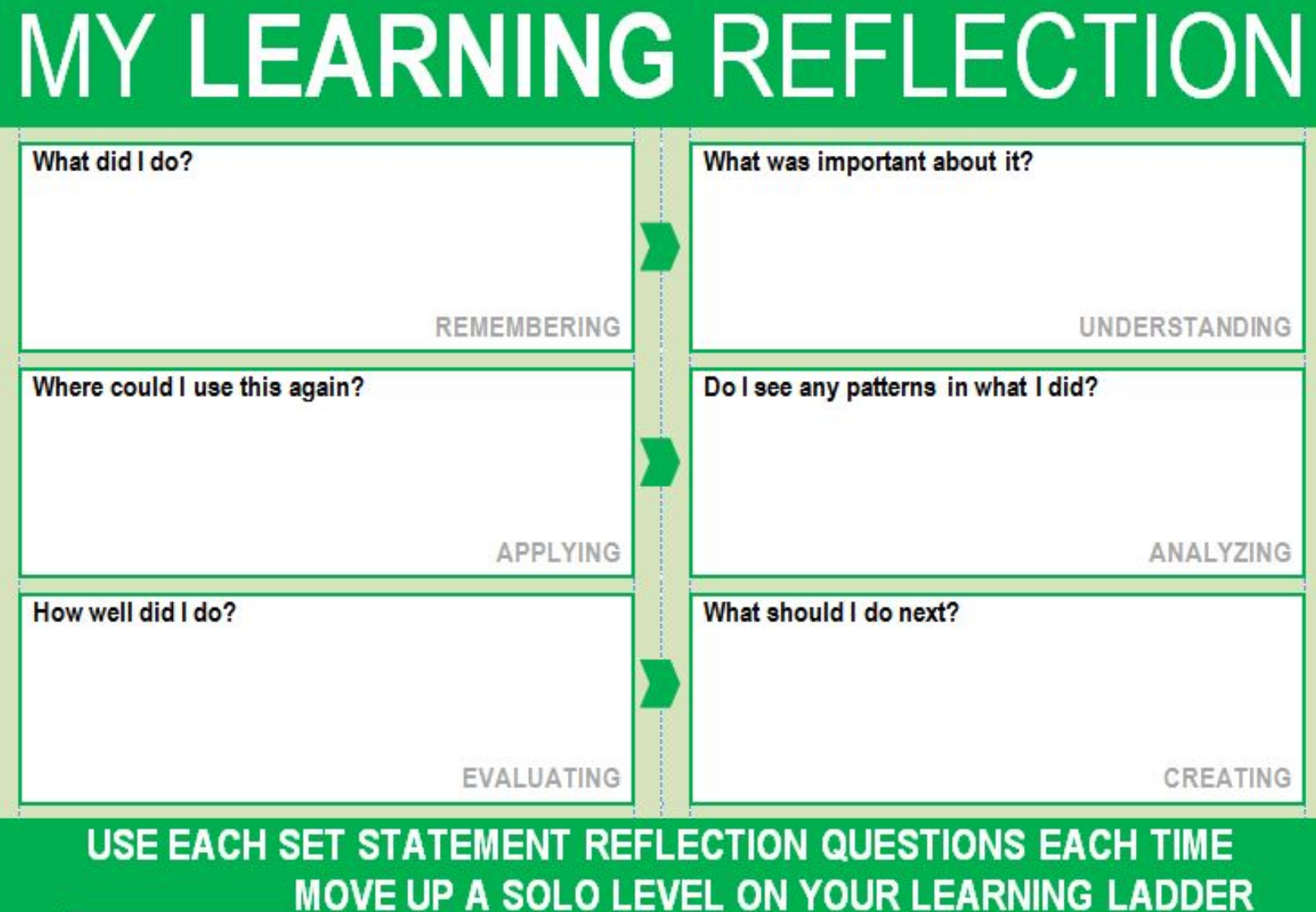